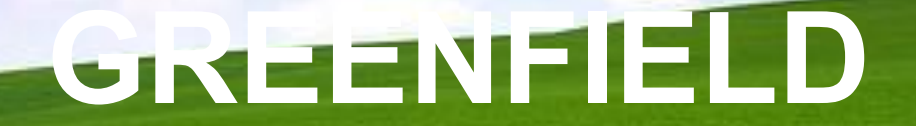

**08-November-2020**

• Improved simplified ASN Template with extra information.

#### **Key changes to existing template**

- ❖ One step to Export PO details and upload.
- ❖ Shipment Date and Expected Date Format is defined at template
- ❖ Add column for Item Number, Supplier Item and Ship-To Location
- ❖ New logic that will allow for Multiple COO within the same Shipment Number

- To download New ASN template from *Supplier*
- ❖ Shipments -> Shipment Notices > Create Advance Shipment Notices > Select PO lines for shipment -> Export New ASN Upload - Rev1 - > Save File

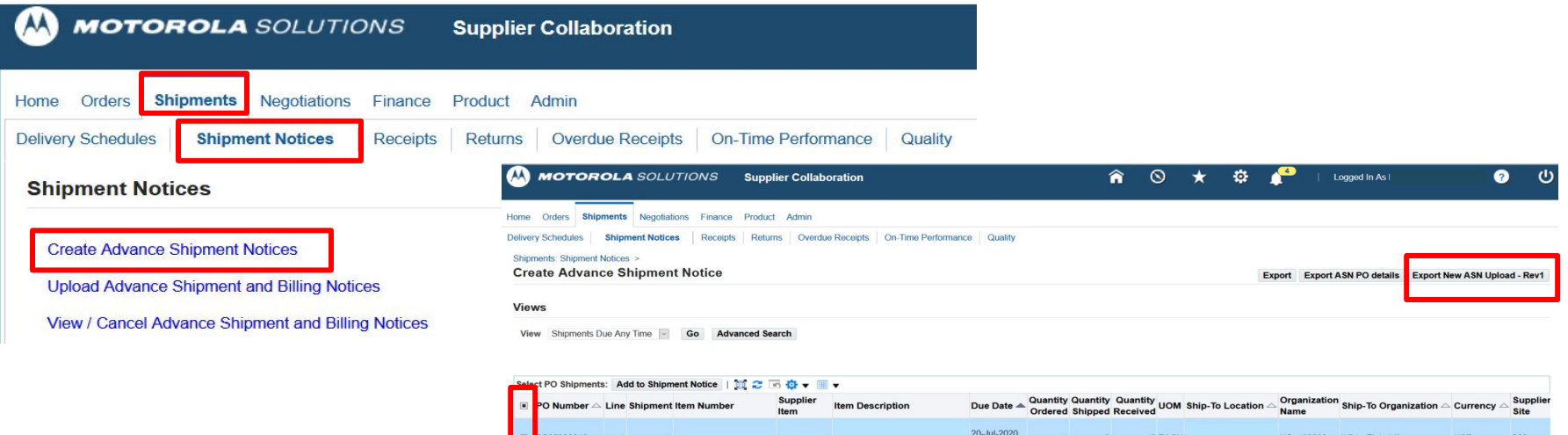

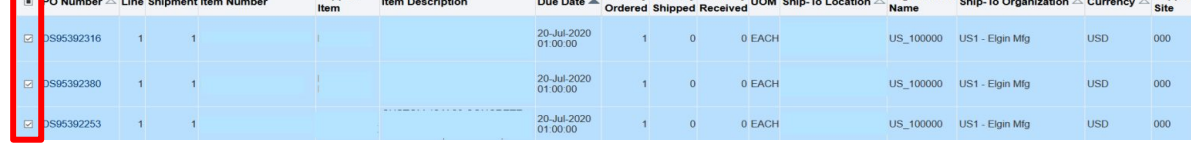

#### • Example of exported Template

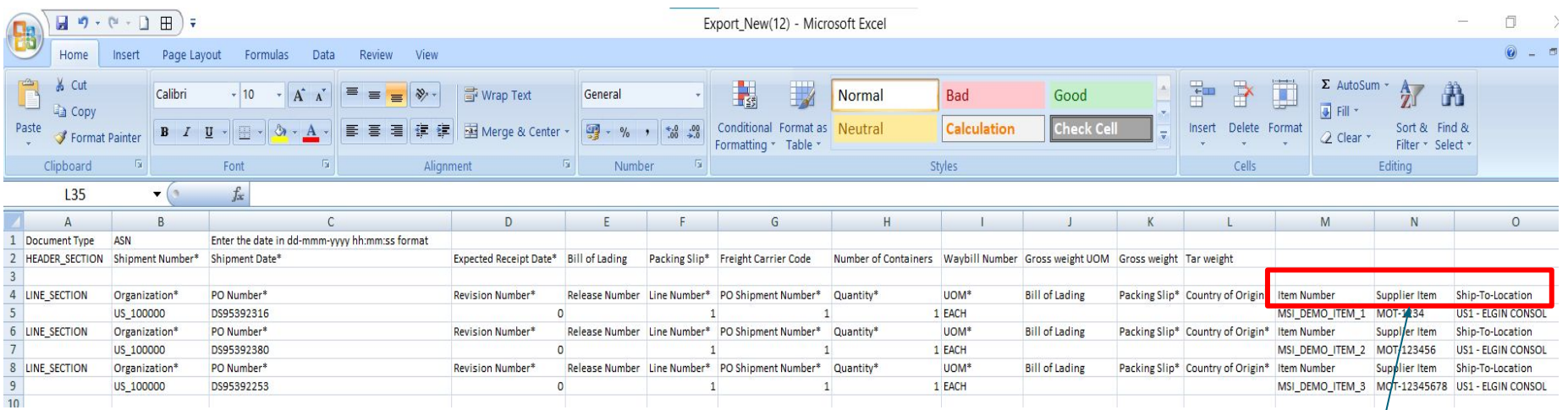

#### **New fields**

- 1) Item Number
- 2) Supplier Item
- 3) Ship-To-Location

#### **Creating your ASN Upload Template**

- ❖ Fill in Mandatory (\*) values.
- ❖Shipment Date and Expected Receipt Date format : dd-mmm-yyyy hh:mm:ss **Hint**: You can copy the date format dd-mmm-yyyy hh:mm:ss and paste this to the Excel cells as a custom format. - See appendix for screenshot
- ❖ Do update with correct Shipped Quantity.
- ◆ COO Codes and Freight Codes available in *iSupplier Job Aids* ASN Upload - Excel Template - December.

• To upload ASN template:

**HIGHL Upload** 

**Rev1 te** 

❖ Shipments -> Shipment Notices - > Upload Advance Shipment and Billing Notices - > Browse File -> Insert File - > Upload New File

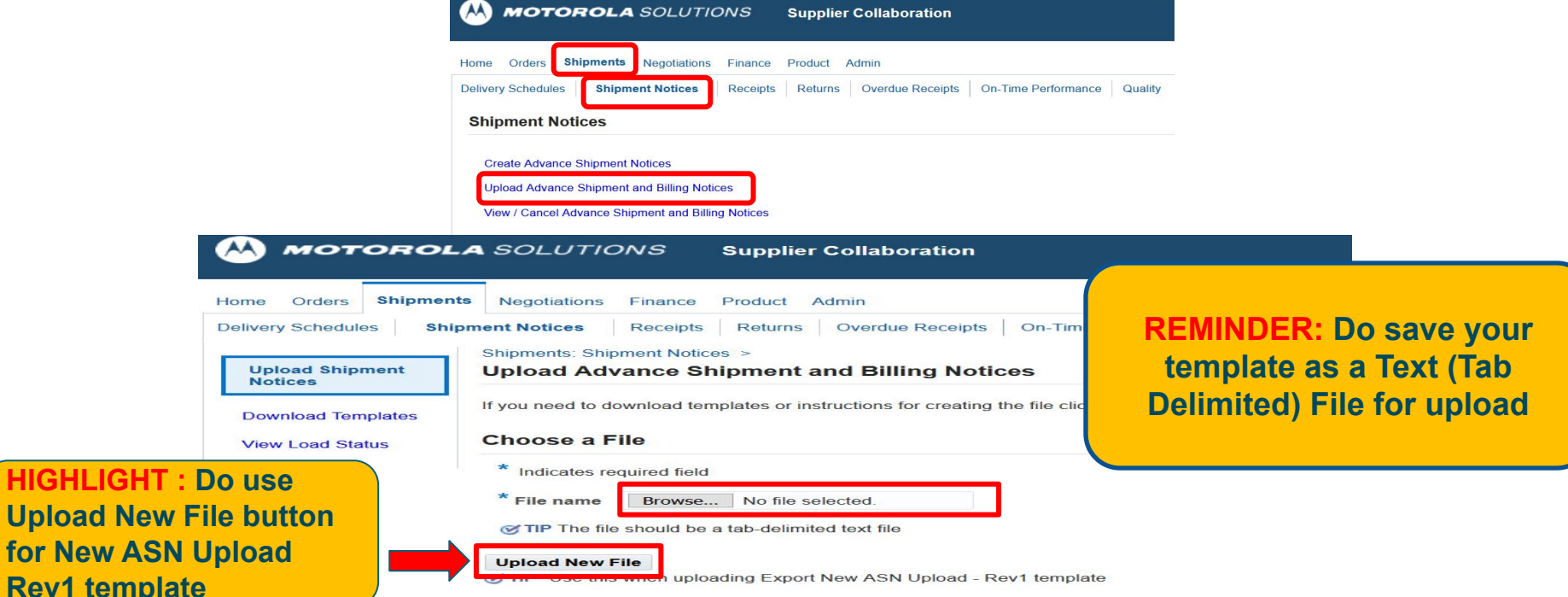

**•** You will get an upload confirmation upon upload request being accepted.

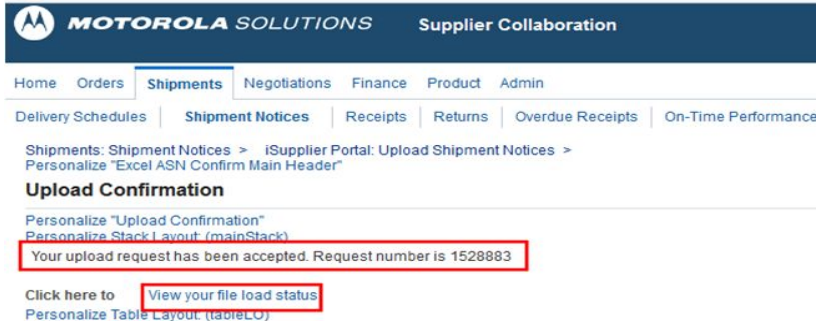

• View File Load Status to check upload status.

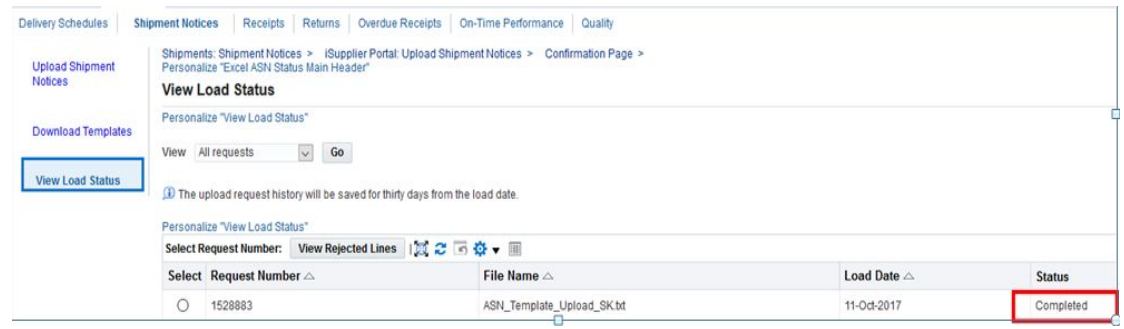

#### **Good Practice: Recheck in the portal if your ASN has been updated accordingly.**

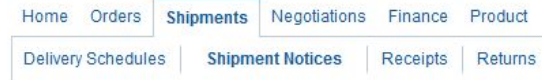

#### **Shipment Notices**

Personalize "Shipment Notices"

Create Advance Shipment Notices

Upload Advance Shipment and Billing Notices

View / Cancel Advance Shipment and Billing Notices

### **Common Upload Errors**

- ❖ Not using standard values for "Country Of Origin", "Freight Carrier Code", "UOM".
- ❖ "Shipment Date" and "Expected Receipt Date" format mismatch.
- ❖ Upload Template not in Text (Tab Delimited) File Type.
- ❖ Missing Mandatory (\*) fields.
- ❖ Loading the new ASN Rev1 file into the old ASN Load function button.

**\*Note**: Re-using the same Template over and over again is not advisable.

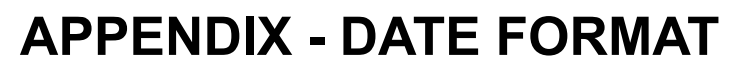

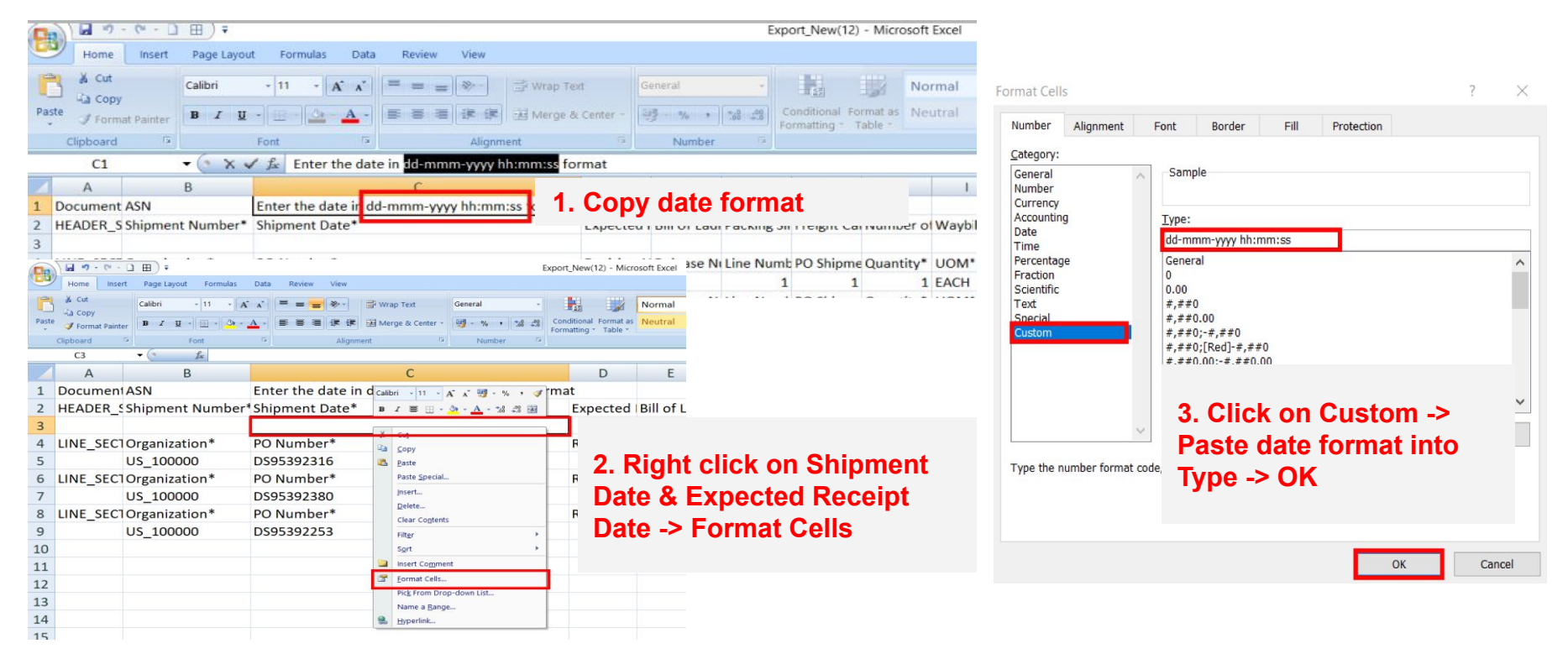